# **Computerised Embroidery**

### **brother**. Embroidery Software

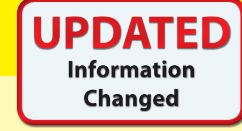

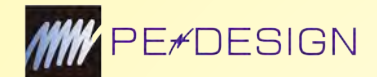

### **For Education Use**

#### **Creating the Design**

Both PE Design Plus 2 and PE Design 11 have libraries of ready-to-embroider borders, motifs and font types that can be combined to produce 'custom' designs for output to any Brother machine. In addition, most types of clip art, a scanned image or even a photograph can be imported and transformed into a stitched output.

For truly original design work use 2D Design V2 (see page 12), then copy and paste into PE Design Plus 2 or PE Design 11 before assigning stitch styles.

#### **Converting To Stitches**

Create your image in 2D Design, copy it as a bitmap and paste it into PE Design Plus 2 or PE Design 11.

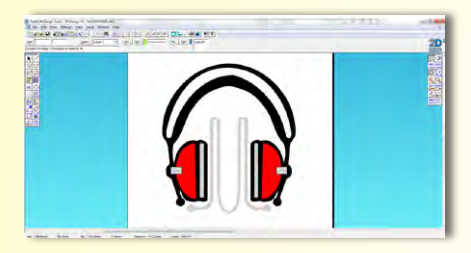

The embroidery software then uses the Auto Punch feature to analyse the image and convert it into blocks of colour. You can change how many blocks are used, which to omit and also the conversion sensitivity.

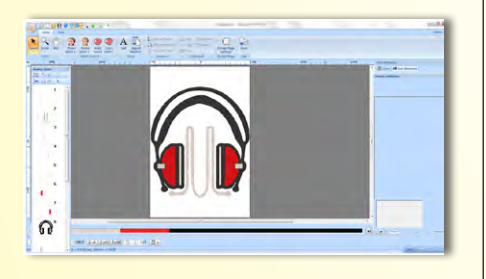

Each colour block used will be embroidered and you can assign stitch type, stitch density, and stitch angle to each area of the block. At any stage you can display a realistic preview of how it will look when embroidered and keep adjusting stitch type and colours until the right effect is achieved.

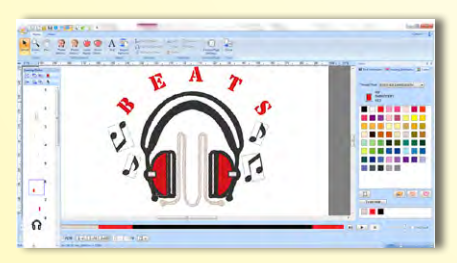

It is easy to combine the library of images and fonts with your original design to create a professional looking embroidered logo.

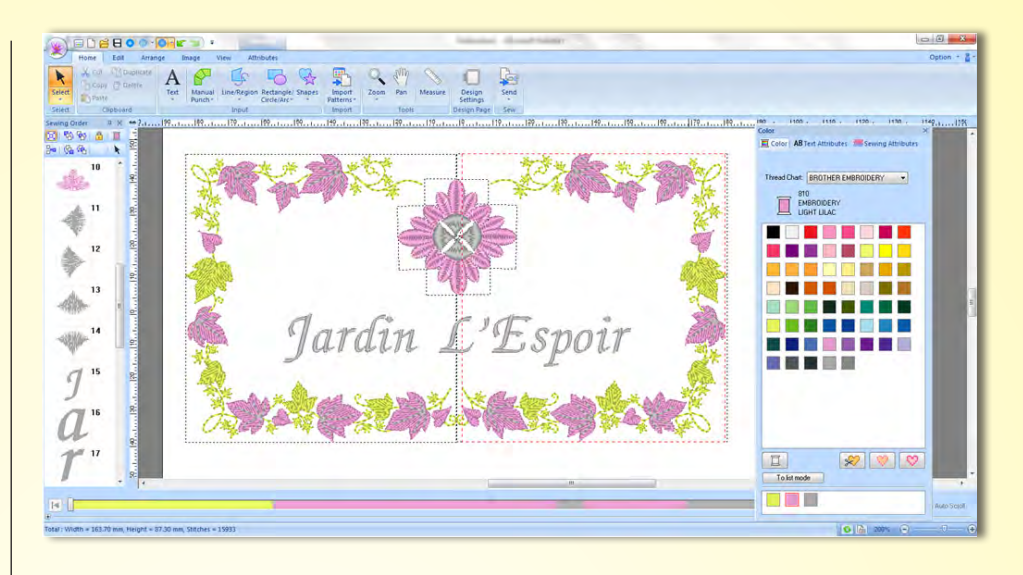

#### **Machine Applique**

Choose how you wish a design to look – will it be completely stitched or turned into an applique?

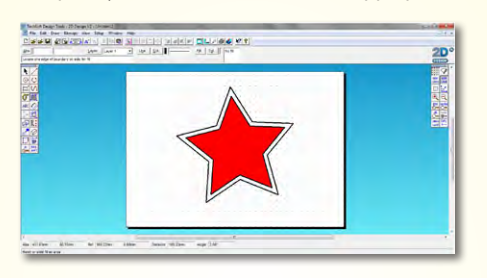

Create stitched effects using the programmable fill stitch option.

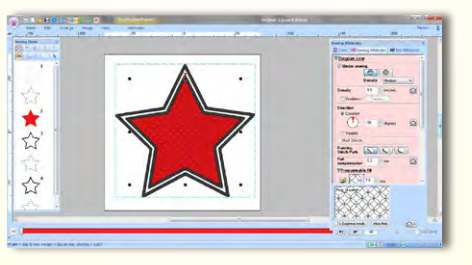

Use the Applique wizard to effortlessly create machine appliques from your design.

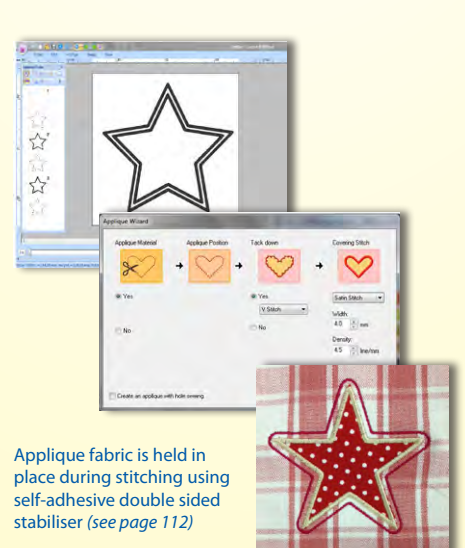

#### **Editing**

Older students may wish to use the extensive editing features that allow for customised placement and arrangement of motifs in various formations.

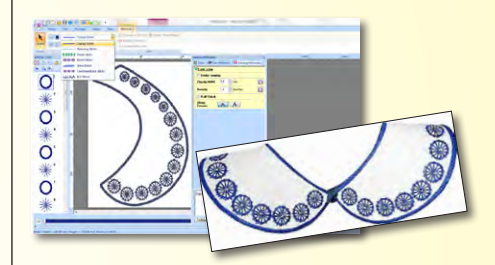

Hoop sizes can be selected and changed at any stage of the designing ensuring that the end design is exactly the correct size before outputting to any Brother machine – hoop sizes can be up to 240 x 360mm with PE Design Plus 2 or 360 x 360mm with PE Design 11, depending on model of machine.

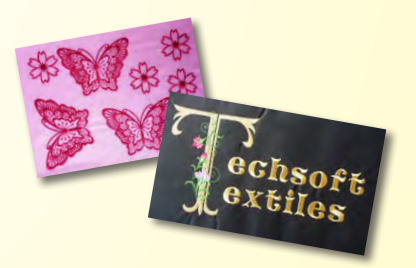

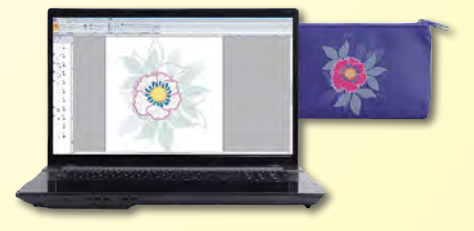

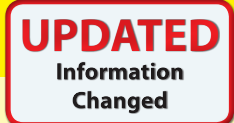

# **brother.** Embroidery Software **Computerised Embroidery**

#### **PE Design Plus 2 or PE Design 11?**

Both PE Design Plus 2 and PE Design 11 allow images to be imported and then converted to stitches automatically using Auto Punch, Cross Stitch or Photo Stitch styles. In many cases this is all that is needed before the design is output to the embroidery machine, but there are various editing features available for those who want to adjust the stitching. A realistic preview of how it will look when embroidered means that you can go back as often as you like to get just the right effect.

#### **PE Design Plus 2**

PE Design Plus 2 is a good starting point for any Textiles department.

PE Design Plus 2 provides 40 in-built fonts and 287 design elements for direct use or for combining, editing and customising. Outline stitches include zigzag, running and motif. Fill stitches include satin, fill, prog. fill, motif and stippling.

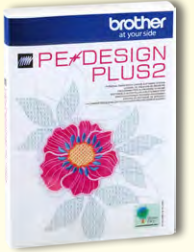

Files can be output to any Brother machine with hoop sizes up to 240 x 360mm.

#### **PE Design 11**

PE Design 11 is the ideal package for older students who need to work with specialist embroidery design software and want unlimited opportunities to configure every detail of the embroidered effect.

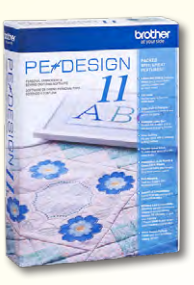

PE Design 11 includes all the functionality of PE Design Plus 2 but adds significant tools to provide a powerful platform for students needing industry specific software with comprehensive creative options. Extra fonts and additional in-built designs provide a total of 130 fonts and over 1000 design elements for direct use

or for combining, editing and customising. Additional outline stitches include triple, stem, candlewicking, E/V and chain stitch. Additional fill stitches include piping, cross, concentric circle, radial, spiral, net fill and zigzag net fill. A fabric selector automatically adjusts the sewing attributes for your design based on the fabric you will be using.

Files can be output to any Brother machine with hoop sizes up to the large 10 5/8" x 16" of the Luminaire.

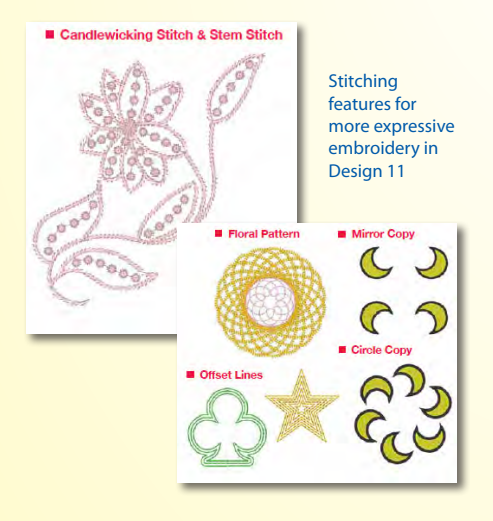

Enhanced lettering features in PE Design 11 allow greater creativity when designing logos

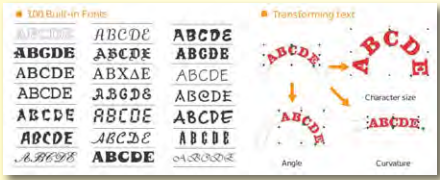

#### **Why Choose PE Design for Education?**

- **•** Choose how you want your students to use it ideal for beginner level but has the potential to extend the brightest students across all age ranges and key stages, including university level.
- **•** Link to 2D Design V2 by allowing students to create their own original artwork and copying it across to PE Design Plus 2 or PE Design 11. This will cut down on bottlenecks that occur when embroidery software is only a single licence.
- **•** Outputting the designs is simple either by USB data key directly into the machine or via cable linked to the computer. All designs can be saved as a .pes file for future use.
- **•** PE Design Plus 2 and PE Design 11 can be used across all Brother machines.

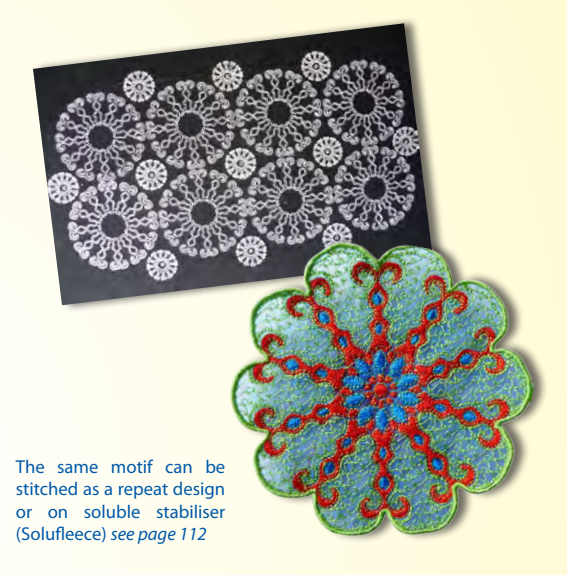

#### **Software Information**

#### **Minimum Hardware Requirements**

Windows Vista / 7 / 8 / 10 Microsoft recommended minimum hardware specification advised USB Port

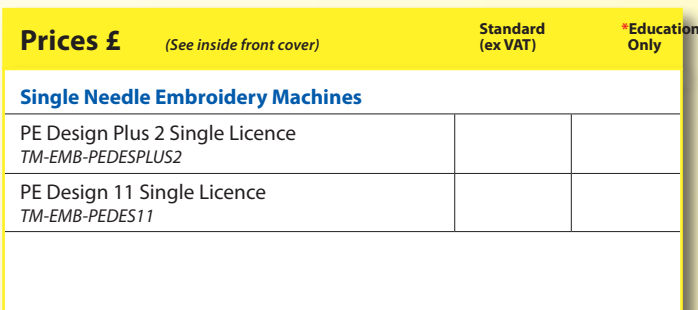